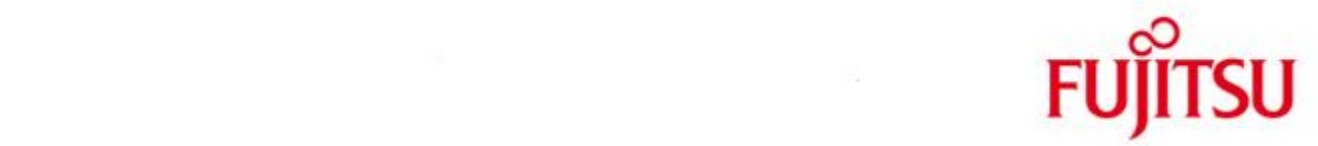

### FUJITSU Software BS2000 ROBAR-CL

Version 7.5A May 2018

Release Notice

All rights reserved, including intellectual property rights.

Technical data subject to modifications and delivery subject to availability. Any liability that the data and illustrations are complete, actual or correct is excluded. Designations may be trademarks and/or copyrights of the respective manufacturer, the use of which by third parties for their own purposes may infringe the rights of such owner.

Copyright © 2018 Fujitsu Technology Solutions GmbH

Fujitsu and the Fujitsu logo are trademarks or registered trademarks of Fujitsu Limited in Japan and other countries. BS2000 is a trademark of Fujitsu Technology Solutions GmbH in Germany and other countries.

Release Notice ROBAR-CL V7.5A

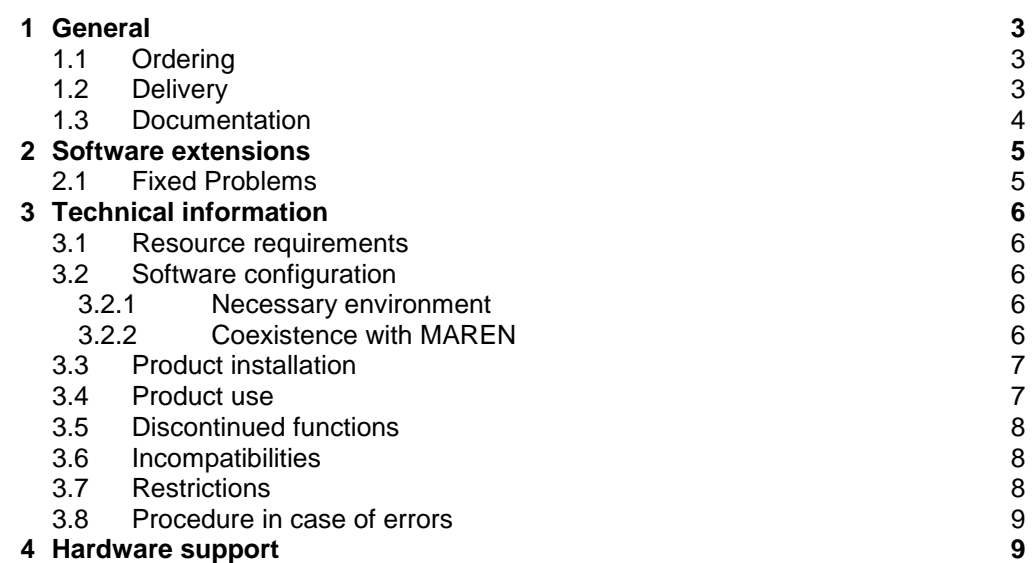

## <span id="page-2-0"></span>**1 General**

\*1

\*1

This Release Notice contains a summary of the major expansions, interdependencies and application notes pertaining to ROBAR-CL V7.5A running under the operating system BS20001.

The release level is that of May 2018.

Changes that have been made to the release level of December 2016 are indicated with \*1.

Customers will receive an updated version of this file if any subsequent changes were made.

The Release Notice belongs to the delivery scope of this product.

This and other Release Notice(s) are contained on the SoftBooks-DVD and are also available online at<http://manuals.ts.fujitsu.com/>.

ROBAR consists of the two components ROBAR-CL (ROBAR client, local BS2000 part) and ROBAR-SV (central Linux part). For ROBAR-SV refer to the Release Notice ROBAR-SV.

### <span id="page-2-1"></span>**1.1 Ordering**

ROBAR-CL can be ordered from your local distributors.

ROBAR-CL is subject to the general terms and conditions of the software product use and service agreement.

### <span id="page-2-2"></span>**1.2 Delivery**

l

The files for ROBAR-CL are delivered via SOLIS.

Current file and volume characteristics are listed in the SOLIS delivery cover letter.

Delivery of ROBAR-CL includes the following files:

| SYSFGM.ROBAR-CL.075.D         | Release Notice (German)              |
|-------------------------------|--------------------------------------|
| SYSFGM.ROBAR-CL.075.E         | Release Notice (English)             |
| SYSMES.ROBAR-CL.075           | Message file                         |
| SYSPAR.ROBAR-CL.075.MESSAGES  | ROBAR relevant system messages       |
| SYSPAR.ROBAR-CL.075.PROZPARAM | Parameter file                       |
| SYSPAR ROBAR-CL 075 TEXT D    | Application own usage, German        |
| SYSPAR.ROBAR-CL.075.TEXT.E    | Application own usage, English       |
| SYSPRC.ROBAR-CL.075           | Start procedure ROBAR-CL in BS2000   |
| SYSPRC.ROBAR-CL.075.MAREN     | Get information from MAREN catalogue |
| SYSPRG.ROBAR-CL.075.DCAM      | ROBAR-DCAM application               |

<sup>&</sup>lt;sup>1</sup> BS2000 ® is a registered trademark of Fujitsu Technology Solutions GmbH

SYSPRG.ROBAR-CL.075.SDF ROBAR-SDF application SYSRME.ROBAR-CL.075.D Readme-File (German) SYSRME.ROBAR-CL.075.E Readme-File (English) SYSSDF.ROBAR-CL.075 System syntax file for ROBAR-SDF SYSSII.ROBAR-CL.075 Structure and installation information file

### <span id="page-3-0"></span>**1.3 Documentation**

The manual for ROBAR is ROBAR V7.5 Controlling MTC Archive Systems.

The documentation is also available in the form of online manuals at

[http://manuals.ts.fujitsu.com](http://manuals.ts.fujitsu.com/) .

Manuals displayed with an order number can be ordered as printed versions.

This Release Notice is available online under

<http://manuals.ts.fujitsu.com/> (mainframes)

## <span id="page-4-0"></span>**2 Software extensions**

The extensions affect ROBAR-CL and ROBAR-SV. The extensions are described in the corresponding release note or the ROBAR V7.5 manual.

### <span id="page-4-1"></span>**2.1 Fixed Problems**

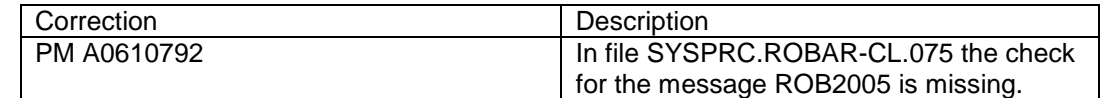

# <span id="page-5-0"></span>**3 Technical information**

#### <span id="page-5-1"></span>**3.1 Resource requirements**

- 1. Virtual address space **Negligible**
- 2. Static disc space Up to the maximum of 2 MBytes
- 3. Dynamic disc space Up to the maximum of 4 MBytes (depends on the stored trace files)
- 4. Special hardware/firmware/processor type/Real memory Not relevant.

#### <span id="page-5-2"></span>**3.2 Software configuration**

#### <span id="page-5-3"></span>**3.2.1 Necessary environment**

- 1. ROBAR-SV as of V7.0A
- 2. S-Server BS2000/OSD-BC as of V9.0A SQ-Server OSD/XC as of V9.0 SE Server OSD/XC as of V9.5 MAREN as of V12.0 (see Release Notice for MAREN) MAREN is only necessary for the locations management, tape encryption and for ETERNUS CS , optional otherwise.

#### <span id="page-5-4"></span>**3.2.2 Coexistence with MAREN**

ROBAR-CL calls MAREN to update the MAREN catalogue after cartridge insertion and ejection. If MAREN version changes during the BS2000 session, ROBAR-CL must be stopped and restarted.

ROBAR-CL selects the highest MAREN version available, if the system administrator didn't change the version with the command SELECT-PRODUCT-VERSION. The parameters MARENLNK and MARENREP in the ROBAR-CL start procedure are useless (Value= \*NONE).

Remarks:

- 1. MAREN is called in ROBAR-CL-DCAM and in ROBAR-CL-SDF.
- 2. For EXPORT of cartridges it is recommended to issue the //EXPORT-VOLUME statement in MAREN instead of using ROBAR-CL-SDF if MAREN is used.

### <span id="page-6-0"></span>**3.3 Product installation**

Installation of the product ROBAR-CL with the installation monitor IMON is mandatory. The information concerning installation in the delivery cover letter and in the product documentation must be followed as well as the information given below.

The installation actions described as requirements in the delivery cover letter must be completed before calling IMON.

Warning:

ROBAR-CL can be customized in the files SYSPAR.ROBAR-CL.075.MESSAGES and SYSPAR.ROBAR-CL.075.PROZPARAM. If a ROBAR-CL V7.5 installation is to be updated, all files to be modified must be saved first, since the old files are overwritten during installation.

#### <span id="page-6-1"></span>**3.4 Product use**

The messages "NBR0740" and "EXC0031" must not be suppressed by the "SET-MSG-SUPPRESSION" command before you start ROBAR-CL-DCAM. This can be checked with "SHOW-MSG-SUPPRESSION".

We assume, that the actual correction package for BS2000/OSD and MAREN is installed. The following settings must be made with the command MODIFY-MOUNT-PARAMETER for optimum tape operation:

(1) UNLOAD-RELEASED-TAPE= \*REGARDLESS-OF-USER-REQUEST(TAPE=\*MBK)

This setting is mandatory.It unloads all volumes immediately after they have been used.

(2) NEXT-TAPE-MOUNT=\*LEAST-RECENTLY-USED-DEVICE

This setting causes the reservation of devices in round robin method, so there is a load spreading.

(3) PREMOUNT-MSG=\*IGNORE-USER-REQUEST

This parameter suppresses the PREMOUNT message (NKVT012). The message is of no significance in robot operation since ROBAR just responds with 'tsn.' but does not otherwise react.

Restarting the connection between ROBAR-CL and ROBAR-SV

It may occur that the connection between ROBAR-CL and ROBAR-SV cannot be reestablished after being down. The best way to restart ROBAR-CL and ROBAR-SV is to use this sequence:

- terminate the ROBAR-DCAM application on the BS2000 (command BCAPPL)
- stop ROBAR-SV
- start ROBAR-SV
- start the ROBAR-CL-DCAM application

#### MAREN central processor

For performance reasons, it is strongly advised to define as MAREN central processor in ROBAR only the host on which the MAREN catalogue has been installed. Otherwise redundant information is transferred to other hosts that make complex updates in the MAREN catalogue.

The MAREN central processor MUST be available when exporting and importing cartridges.

#### <span id="page-7-0"></span>**3.5 Discontinued functions**

None

#### <span id="page-7-1"></span>**3.6 Incompatibilities**

#### **SYSRPT-filename changed**

The filename of SYSRPT changed to SYSRPT.ROBAR-CL.<ver>.<*DCAM-Name*>.<*tsn*>, to leave the <*tsn*> after each ROBAR-CL-DCAM start in the filename to avoid the overwriting of the SYSRPT file.

#### <span id="page-7-2"></span>**3.7 Restrictions**

#### 1. General:

ROBAR-CL supports device mnemonics MN with two or four characters.

- ROBAR-CL and BS2000 support robot archiving systems with up to 1024 devices.
- Commands may not be issued to operate the tape drives of the robot during ROBAR operation (such as /CHECK-TAPE ACTION=REPORT, /UNLOAD-TAPE or /DETACH-DEVICE FORCE=YES).
- 2. In conjunction with other components:

If ROBAR-CL is used in conjunction with software components (see also "software configuration"), the following restrictions apply :

- In MAREN, the location name is freely selectable; however, it must be assigned robot type "ROBAR-1" in the MARENCP Enter file. (For ETERNUS CS HE use robot type "ROBAR-2")
- When exporting or importing cartridges, or when creating a freepool, you should use the MAREN functions if MAREN is active.
- 3. Console presets:

The class2 option NBMSGCSD must be set to Y.

To allow unmonitored operation while using the class2 option NBLOGENF=E (complete console logging) the system administrator must guarantee the availability of enough space for the conslog files.

In the file DCSOF the timeout limit for incoming messages of the connection-oriented transport service in BCAM must not be reduced by /BCTIMES

### <span id="page-8-0"></span>**3.8 Procedure in case of errors**

If an error occurs, the following error information is required for diagnosis:

- 1. Detailed description of the situation how the error can be reproduced.
- 2. Documents from BS2000: CONSLOG file ROBAR-CL trace file File SYSRPT.ROBAR-CL.075.<*DCAM-name>*.<*tsn*>

## <span id="page-8-1"></span>**4 Hardware support**

ROBAR-CL can be used on S-/SQ- and SE servers.

For further information about the supported tape devices for a robot system environment please refer to the release level of BS2000 OSD/BC and OSD/XC on the manual server. (see Chapter Documentation).